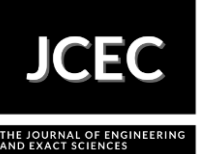

# **Computer Simulation on Thermal Performance in a Joint Home Located in Ananindeua-PA**

# **Simulação Computacional Sobre Desempenho Térmico em uma Residência Conjunta Localizada em Ananindeua-PA**

Article Info:

Article history: Received 2022-01-02 / Accepted 2022-03-20 / Available online 2022-04-08 doi: 10.18540/jcecvl8iss5pp14118-01e

### **Jean Carlos de Almeida Nobre**

ORCID: [https://orcid.org/0000-](https://orcid.org/0000)0001-8291-5092 Universidade Federal do Pará - UFPA, Brazil E-mail: [jean.nobre@ananindeua.ufpa.br](mailto:jean.nobre@ananindeua.ufpa.br) **David Lohan Pereira de Sousa** ORCID: [https://orcid.org/0000-](https://orcid.org/0000)0002-6911-0377 Universidade Federal do Pará - UFPA, Brazil E-mail: [david.sousa@ananindeua.ufpa.br](mailto:david.sousa@ananindeua.ufpa.br) **Fábio dos Santos Ribeiro**  ORCID: [https://orcid.org/0000-](about:blank)0002-4965-4609 Universidade Federal do Pará - UFPA, Brazil E-mail: [fabio.ribeiro@ananindeua.ufpa.br](mailto:fabio.ribeiro@ananindeua.ufpa.br) **Luiz Claudio Fialho Andrade** ORCID: [https://orcid.org/0000-0003-1390-5661](about:blank) Universidade Federal do Pará - UFPA, Brazil E-mail: [lfialho@ufpa.br](about:blank)

# **Resumo**

Neste artigo, são investigadas através de simulações computacionais as condições de conforto térmico de um conjunto residencial utilizando o *software EnergyPlus*. Análises sobre as cargas térmicas em sistemas da edificação são realizadas aplicando diversos materiais de construção em um modelo 3D do residencial, por exemplo, a modelagem é feita através da inserção de materiais com camadas paralelas entre si e perpendiculares ao fluxo de calor (reboco, tijolo, telha, laje, piso, etc.). O artigo tem como objetivo viabilizar o uso de simulações para gerar resultados do conforto térmico de uma edificação. Os níveis de temperaturas obtidos a partir das simulações são comparados com as condições de conforto térmico ideal, com isso o objetivo da pesquisa foi alcançado, pois foi possível demonstrar por meio dos resultados obtidos a efetividade do uso do *software*.

**Palavras-chave:** Edificação. *EnergyPlus*. Conforto térmico.

# **Abstract**

In this article, the thermal comfort conditions of a residential complex using the EnergyPlus software are investigated through computer simulations. Analyzes of thermal loads in building systems are carried out by applying various construction materials in a 3D model of the residential, for example, the modeling is done by inserting materials with layers parallel to each other and perpendicular to the heat flow (plaster, brick, tile, slab, floor, etc). The article aims to enable the use of simulations to generate thermal comfort results for a building. The temperature levels obtained from the simulations are compared with the ideal thermal comfort conditions, thus the objective of the research was achieved, as it was possible to demonstrate, through the results obtained, the effectiveness of using the software.

**Keywords:** Edification. EnergyPlus. Thermal Comfort.

### **1. Introdução**

A incessante procura no aperfeiçoamento da qualidade de vida das pessoas é um tema que está sempre em questão ao redor do mundo. A todo momento, estudos novos são divulgados sobre a necessidade de práticas e métodos com o objetivo de promover melhorias na qualidade de vida das pessoas. O estudo realizado neste artigo tem como objetivo promover o uso de simulações e demonstrar resultados positivos de conforto térmico em unidades residenciais localizadas no município de Ananindeua-PA.

Visando a diminuição de custos de energia, é importante ter um bom projeto de climatização, a partir de materiais, arquitetura e um projeto de viabilização do conforto térmico ideal, utilizando o método de simulação computacional tratado neste artigo, que através do *software EnergyPlus* possibilita aos usuários condições adequadas ao conforto humano, permitindo que os usuários possam realizar suas atividades dentro do local construído, seja qual for a situação climática externa. Neste âmbito, a análise de conforto térmico de edificações obtém uma importância primordial quanto às demandas futuras de energia e suas condições de conforto, para assim, atender as necessidades de quem mora nesse ambiente ao longo do ciclo de vida da edificação.

### **2. Referencial teórico**

#### *2.1 Contexto histórico sobre pesquisas de conforto térmico*

As pesquisas em laboratório de Rohles *et al*., 1966; Mcnall *et al*., 1967 e Fanger, 1970 que agrupam a ISO 7730/2005 foram feitas em nações de climas diversos, como por exemplo os trabalhos de De Dear, Leow e Ameen, 1991; Kimura e Hara, 1987; Chung e Tong, 1990, seus resultados não apresentaram variações notórias, em torno de ±0,7°C, em relação às bases térmicas neutras.

### *2.2 O programa EnergyPlus - Versão 9.3.0*

As simulações numéricas de desempenho energético iniciaram-se por volta da década de 1960, com sua maior parte voltada à análise de cargas térmicas para aquecimento e resfriamento de ambientes e no consumo de energia dos edifícios. Pesquisadores começaram a utilizar com maior frequência simulações computacionais por volta dos anos 1970.

Entre diversos *softwares* para esse fim, o *EnergyPlus* é um programa de simulação de carga térmica e análise energética que tem sua base nos *softwares* DOE-2, (*Department of Energy*) dos E.U.A e BLAST (*Building Loads Analysis and Thermodynamics*). Na atualidade o *EnergyPlus* é ferramenta oficial do Departamento de Energia dos Estados Unidos para análises de edificações.

As características do *software* provêm de outros programas como BLAST e DOE-2, destacando-se a interação entre as zonas térmicas e o meio, e entre as zonas térmicas e os sistemas HVAC (*Heating, Ventilating and Air Conditioning*).

O funcionamento da simulação está baseado em princípios fundamentais de balanço energético. O programa realiza cálculos numéricos baseados na 1ª Lei da Termodinâmica e gera simulações de sistemas em regime transitivo e integração de cargas térmicas.

#### *2.3. Algumas normas regulamentadoras*

As principais normas internacionais foram criadas pela ISO (*International Organization for Standardization*) e pela ASHRAE (*American Society of Heating, Refrigerating and Air-Conditioning Engineers, Inc.*), essas normas estão ligadas a estabelecer parâmetros e métodos referentes à análise de desempenho energético, onde suas bases provêm de estudos em câmaras climatizadas, principalmente aqueles realizados por Fanger (1970).

- ISO 7730/2005: Norma que se aplica a ambientes térmicos moderados, determina o índice PMV (Voto médio) e PPD (pessoas insatisfeitas) e especificações das condições para conforto;

- ISO 10551/1995: Norma que diz respeito à ergonomia de ambientes térmicos verificando a influência do ambiente térmico usando escalas subjetivas de julgamento;

- ISO 9241/2011: Norma que informa que a temperatura ideal no verão está entre 20ºC e 24ºC e no inverno entre 23ºC e 26ºC, com umidade relativa do ar entre 40% e 80%;

- ASHRAE Standard 55/2017: Norma que estabelece condições para ocupação humana, é uma norma norte-americana, incluindo informações sobre isolamento das vestimentas, medições dos períodos e localizações, desconforto com correntes de ar, juntamente com uma bibliografia atualizada e também é baseada nos princípios de Fanger (1970).

# *2.4. Conforto térmico*

O bem-estar térmico é classificado como uma condição da mente, que informa a satisfação com a temperatura da zona térmica que a pessoa se encontra. Um indivíduo em conforto térmico não deve sentir frio e nem calor para que essa condição seja alcançada. A troca de calor entre um indivíduo e o ambiente ocorre através dos mecanismos de condução térmica, convecção, radiação, e transferência de massa (FANGER, 1970).

O conforto térmico é definido pelo resultado associado de seis fatores: temperatura, proporção de umidade do ar, radiação térmica, velocidade relativa do ar, atividade pessoal e nível de roupa (HALAWA,VAN HOOF E SOEBARTO, 2014).

Santos & Andrade (2008), certificam que o conforto térmico é uma circunstância que apresenta o bem-estar do indivíduo com o ambiente térmico. Esse atributo interfere diretamente no desempenho das atividades praticadas pelos indivíduos em seu interior e proporciona uma influência considerável sobre a saúde humana.

O conforto térmico é extremamente relevante em nosso cotidiano pois pode interferir no desempenho e produtividade de atividades tanto profissionais como acadêmicas, além de poder gerar ou agravar doenças, o bem-estar térmico é importante em todos os ambientes que o homem ocupa e está ligado diretamente às variáveis ambientais e pessoais, como a ventilação, radiação solar, de dispositivos e equipamentos, vestimentas, clima, entre outras.

# **3. Metodologia**

# *3.1 Localização do Edifício*

A simulação térmica do edifício residencial conjunto (popularmente conhecido como vila ou *kitnet*), utilizando o *software EnergyPlus* foi executada com base nos dados de uma residência de 160 m² de área construída em alvenaria, localizada na rua senzala, bairro centro que se encontra no município de Ananindeua-PA, nas coordenadas de latitude 1°21'59''Sul, longitude 48°22'20''Oeste e altitude 20 m, mostradas na Figura 1. O ponto geográfico do edifício é um dado importante usado na simulação, já que possui impacto expressivo nos resultados de eficiência e conforto térmico.

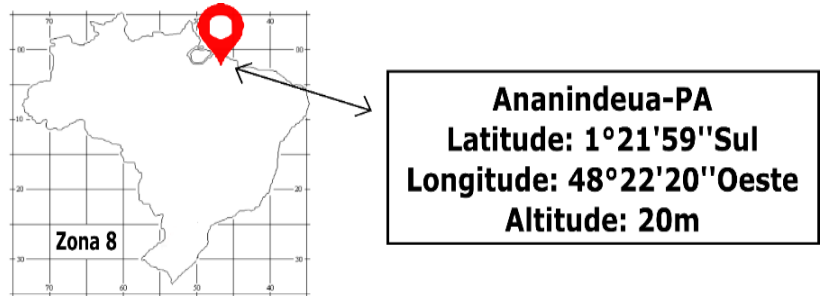

**Figura 1 – Dados de latitude, longitude e altura do município de Ananindeua/PA. Fonte: Adaptado de Pozza, (2011).**

Para o cálculo de desempenho térmico do local citado, inseriu-se no *software* somente dados estruturais da residência, o estudo não leva em consideração cargas internas como pessoas, vestimentas, eletrodomésticos, entre outros. Com isso o *EnergyPlus* gera zonas térmicas para cada unidade estudada, logo, é feita a comparação da temperatura encontrada dessas zonas térmicas com os parâmetros estabelecidos pela ISO 9241/2011 e constatando se as zonas estão dentro dos padrões térmicos (bem-estar térmico ou desconforto térmico).

A residência citada tem em sua construção materiais comuns como cobertura de telhas de fibrocimento, paredes de tijolos cerâmicos, piso cerâmico, etc.

Um modelo virtual em formato 3D (Figura 2), foi criado usando o *software SketchUp v19.0.685* que juntamente ao *software OpenStudio v3.0.0*, fornece um arquivo "*.idf*" que é aplicado no *software EnergyPlus v9.3.0*, que por sua vez gera a simulação dos dados.

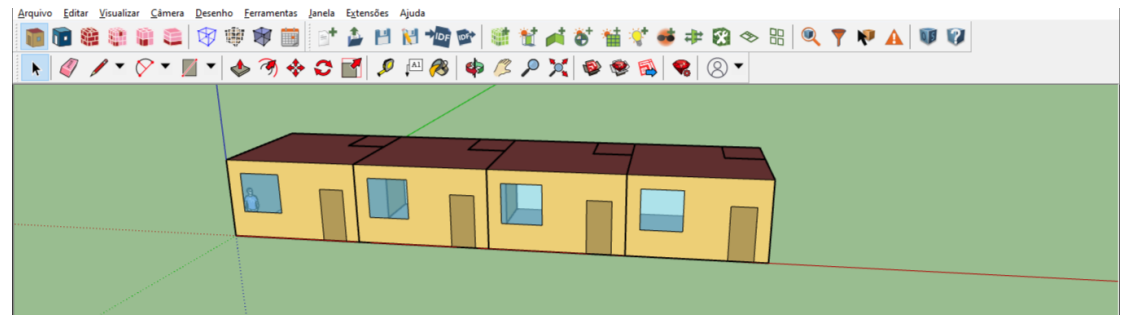

**Figura 2 – Residência modelada no** *software SketchUp v19.0.685***. Fonte: Autor, (2021).**

O arquivo "*.idf*" contém dados da dimensão da residência, materiais utilizados em sua construção, circunstâncias e condições climáticas da área, posição geográfica, sistemas de condicionamento de ar, quantidades de pessoas, cargas térmicas de dispositivos e equipamentos, entre outros. Este arquivo "*.idf*" introduzido no *EnergyPlus*, implicou em um tempo de simulação de um mês.

Realizada a simulação, foram gerados gráficos com os dados de consumo e conforto térmico do edifício no período indicado.

# *3.3 Dimensões e elementos construtivos da edificação*

Para efetuar esse projeto, foram utilizados recursos destinados a pesquisa, modelagem e simulação os quais citam-se:

- *Software* de desenho 3D (*SketchUp v19.0.685*);
- *Software* de modelagem (*OpenStudio v1.0.0*);
- *Software* de simulação energética (*EnergyPlus v9.3.0*);
- *Software* de geração de gráficos (*DView v1.2.0*).

A unidade habitacional que foi simulada é composta de três compartimentos por unidade, quarto-cozinha e banheiro. O quarto-cozinha faz parte da Zona 1 e o banheiro da Zona 2. A planta baixa do conjunto de 4 unidades habitacionais são mostradas na Figura 3.

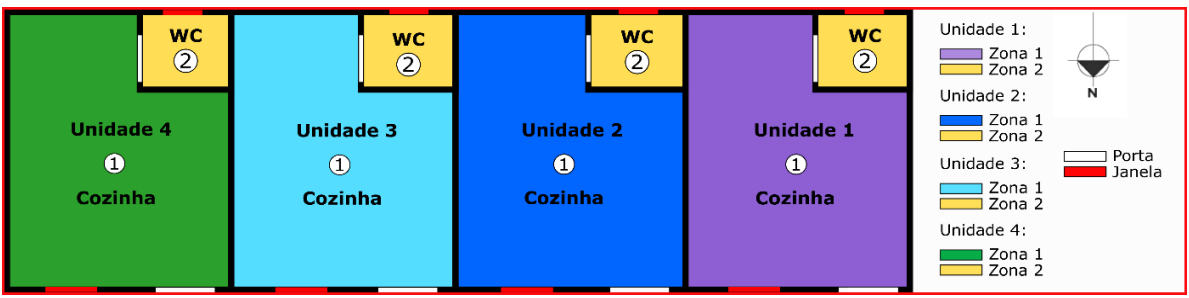

**Figura 3 – Planta baixa da edificação. Fonte: Autor, (2021).**

Nas paredes foram utilizados blocos de tijolos maciços de cerâmica, com reboco de argamassa no interior e exterior, piso cerâmico, laje de concreto, telhas de fibrocimento, portas de madeira e janelas de vidro transparente, as propriedades dos materiais foram obtidas na ABNT – Projeto 02:135.07-001/2 de 2003. A Tabela 1 mostra as dimensões gerais da construção e a Tabela 2 mostra os materiais utilizados.

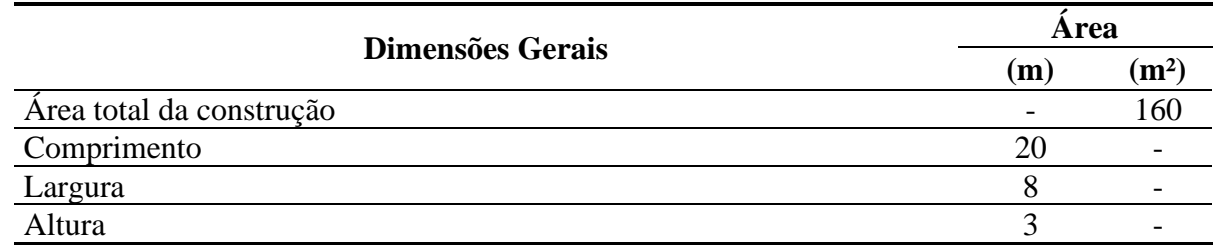

## **Tabela 1 – Dimensões gerais. Fonte: Autor, (2021).**

**Tabela 2 – Materiais utilizados na construção. Fonte: ABNT – Projeto 02:135.07-001/2, (2003).**

| Propriedade dos materiais       | <b>Espessura</b><br>média | Condutividade<br>térmica | <b>Densidade</b><br>equivalente | Calor<br>específico |
|---------------------------------|---------------------------|--------------------------|---------------------------------|---------------------|
|                                 | (m)                       | (W/mK)                   | $(Kg/m^3)$                      | (J/KgK)             |
| Porta de madeira                | 0,03                      | 0,15                     | 614                             | 2300                |
| Janela de vidro transparente    | 0,003                     | 0,9                      |                                 |                     |
| Reboco de argamassa             | 0,025                     | 1,15                     | 2000                            | 1000                |
| Bloco de tijolo maciço cerâmico | 0,096                     | 0,9                      | 1764                            | 920                 |
| Telha de fibrocimento           | 0,007                     | 0,95                     | 1900                            | 840                 |
| Laje de concreto                | 0,2                       | 1,75                     | 2200                            | 1000                |
| Piso cerâmico                   | 0,01                      | 0,9                      | 1600                            | 920                 |
| Argamassa de assentamento       | 0.015                     | 1,15                     | 2000                            | 1000                |

### *3.3 Simulação*

Nesta aba (*Site*) inicial adiciona-se os arquivos climáticos da região de estudo, nesse caso foram inseridos arquivos de Belém do Pará no formato SWERA (BRA\_Belem-Val.de.Caes.821930\_SWERA), referente a dados da temperatura do ar, radiação solar, temperatura de bulbos secos e úmidos, entre outros, o arquivo climático funciona a partir das condições de temperaturas, umidade e radiação solar incidente no ambiente. Para a simulação foram determinados alguns parâmetros: horário de 24h, o mês de março onde o mesmo faz parte da época mais fria do ano e o período de tempo de um mês, como ilustra a Figura 4.

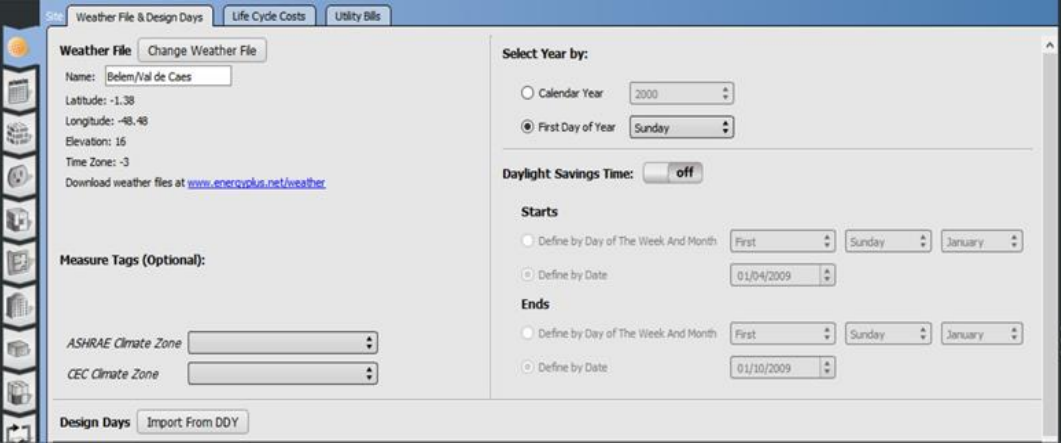

**Figura 4 – Aba** *Site* **do** *OpenStudio v3.0.0.* **Fonte: Autor (2021).**

Em seguida, pode-se considerar a aba (*Constructions*) como uma das principais do *software*, nela deve-se adicionar dados referentes a construção do edifício, dados relacionados ao tipo de material, suas características térmicas e métricas, para então configurar itens do edifício específicos e qual deles está em contato com determinado espaço do ambiente, logo podendo montar o padrão construtivo da residência de acordo com suas características dentro do simulador *OpenStudio* vinculado ao *EnergyPlus*.

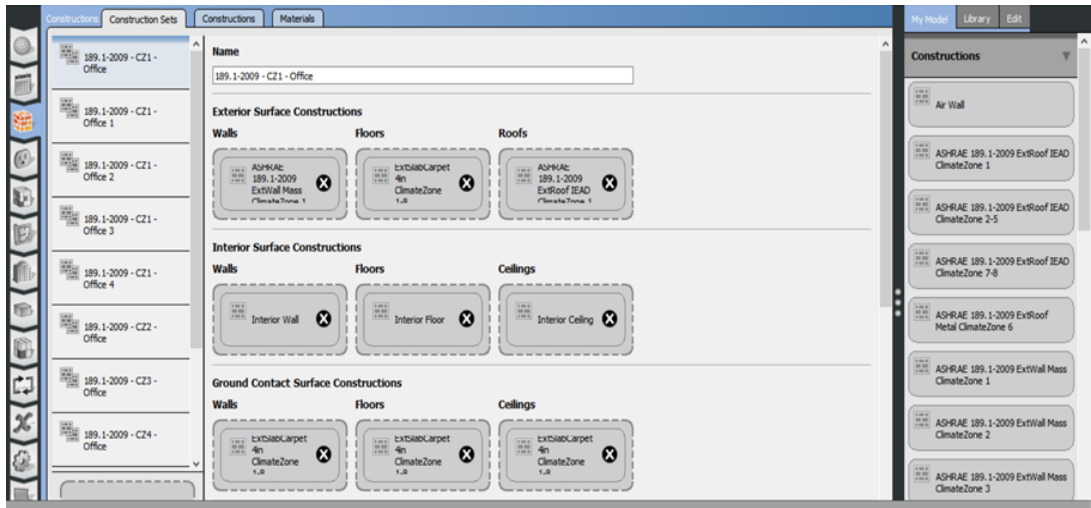

**Figura 5 – Aba** *Constructions* **do** *OpenStudio v3.0.0.* **Fonte: Autor (2021).**

Na aba seguinte (*Spaces Types*), importa-se um padrão de edifício do *EnergyPlus*, o arquivo escolhido foi o *Openoffice CZ1-3* representando um escritório padrão dos E.U.A, conforme ilustra a Figura 6.

|              |                                                                                                    |                                               |                               |                                |                                                                                                    |                                                                  | My Hodd Library Edit                                                     |
|--------------|----------------------------------------------------------------------------------------------------|-----------------------------------------------|-------------------------------|--------------------------------|----------------------------------------------------------------------------------------------------|------------------------------------------------------------------|--------------------------------------------------------------------------|
|              | General                                                                                                    | Loads<br>Tags                                 | Custom                        |                                |                                                                                                    |                                                                  | <b>Construction Sets</b>                                                 |
|              |                                                                                                    |                                               |                               |                                |                                                                                                    |                                                                  | <b>Schedule Sets</b>                                                     |
|              |                                                                                                    |                                               |                               |                                |                                                                                                    |                                                                  | <b>Design Specification Outdoor</b>                                      |
| $\mathbf{M}$ | Rendering Color                                                                                                    | Default Construction Set                      | Default Schedule Set          | Design Specification Outdoor   | Space Infiltration Design<br><b>Flow Rates</b>                                                                                   | Space Infiltration Effective Leakage<br>Areas:                   | <b>People Definitions</b>                                                |
|              |                                                                                                    | Apply to Selected                             | Apply to Selected             | Apply to Selected              | Apply to Selected                                                                                                    | Apply to Selected                                                | <b>Lights Definitions</b>                                                |
| n            |                                                                                                    |                                               |                               | 189.1-2009 - Office - Breakli- | MRoom - CZ1-3 Infiltration                                                                                                    | has so as he will                                                | <b>Luminaire Definitions</b>                                             |
|              |                                                                                                    | <u>han an an an an al</u>                     |                               | 189.1-2009 - Office - BreakRu  | MRoom - C24-8 Infiltration<br>and and was lost that they<br><b><i><u>Contract and and and</u></i></b>                            | ----<br>his month of                                             | Electric Equipment Definitions <<br><b>Gas Equipment Definitions</b>     |
| u            |                                                                                                    |                                               | 189.1-2009 - Office - Closed( | 189.1-2009 - Office - Closedi. | dOffice - CZ1-3 Infitration<br>المستستند والمنا                                                                                  | <b>ALC: AND JUNE CARDS</b><br><b>Contractor</b> and the form and | <b>Water Use Equipment</b><br><b>Definitions</b>                         |
|              |                                                                                                    | great me and lost two rig<br>has no no no set |                               | 189.1-2009 - Office - Closedd  | dOffice - CZ4-8 Infiltration<br>bo accord                                                                                        | great and size loss than you.<br><b>Victoria in the last and</b> | <b>Hot Water Equipment</b><br><b>Definitions</b>                         |
|              |                                                                                                    | <b><i>RRKWAN</i></b>                          |                               | 189.1-2009 - Office - Conferi  | Ference - CZ1-3 Infiltration<br>The Court State State                                                                            | <b>PR. PLYR. PL. PLY</b><br>had not be tax to all                | <b>Steam Equipment Definitions</b><br><b>Other Equipment Definitions</b> |
|              | Mice - BreakRoom - CZ1-3<br>ffice - BreakRoom - C24-8<br>fice - ClosedOffice - CZ1-3<br>ffice - Conference - CZ1-3 |                                               | Measure                       |                                | 189.1-2009 - Office - BreakRi<br>189.1-2009 - Office - BreakRi<br>189.1-2009 - Office - Closed(<br>189.1-2009 - Office - Conferi |                                                                  |                                                                          |

**Figura 6 – Aba** *Space Types* **do** *OpenStudio v3.0.0.* **Fonte: Autor (2021).**

Na aba *Geometry* (Figura 7), pode-se visualizar o desenho arquitetônico, que ilustra as zonas térmicas selecionadas em cada quarto, assim como quais partes estão em contato com o solo, com radiações solares, com a ventilação do ambiente, entre outros.

Além de poder identificar as faces da residência e nomeá-las para uma melhor análise das zonas térmicas. Esta aba permite ter-se uma visão ampla do que está sendo feito no *software* referente ao desenho arquitetônico.

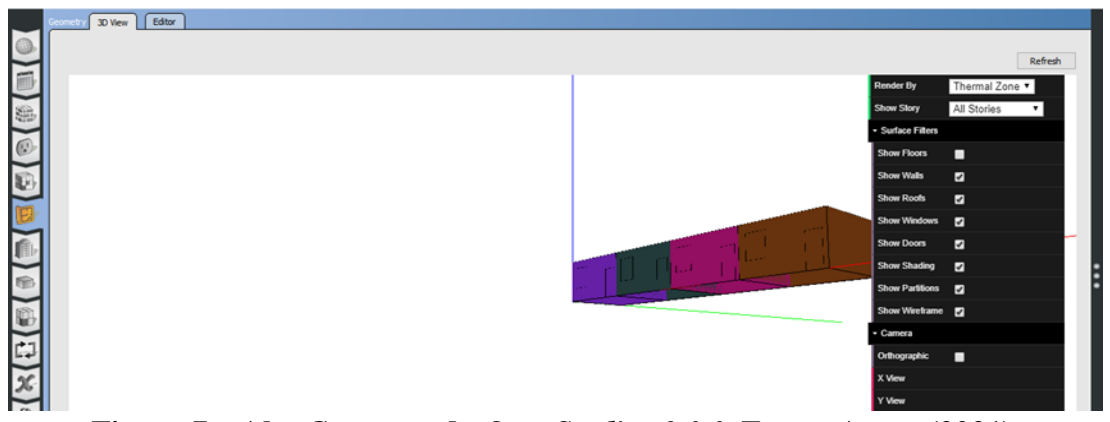

**Figura 7 – Aba** *Geometry* **do** *OpenStudio v3.0.0.* **Fonte: Autor (2021).**

Na Figura 8, (aba *Facility*) utiliza-se o padrão do edifício criado na Figura 5 o arquivo é arrastado até a área chamada "*Space Types*" e o arquivo selecionado na Figura 6 que é o *Openoffice CZ1-3* que também é arrastado até a área "*Construction Sets*", além disso insere-se a orientação no mapa do edifício, o próprio *software* já sugere o posicionamento que é o norte, embora a orientação esteja ligada diretamente a própria residência, a principal função desta aba é facilitar o entendimento do *software* em relação às características do ambiente como um todo, entre outras funcionalidades.

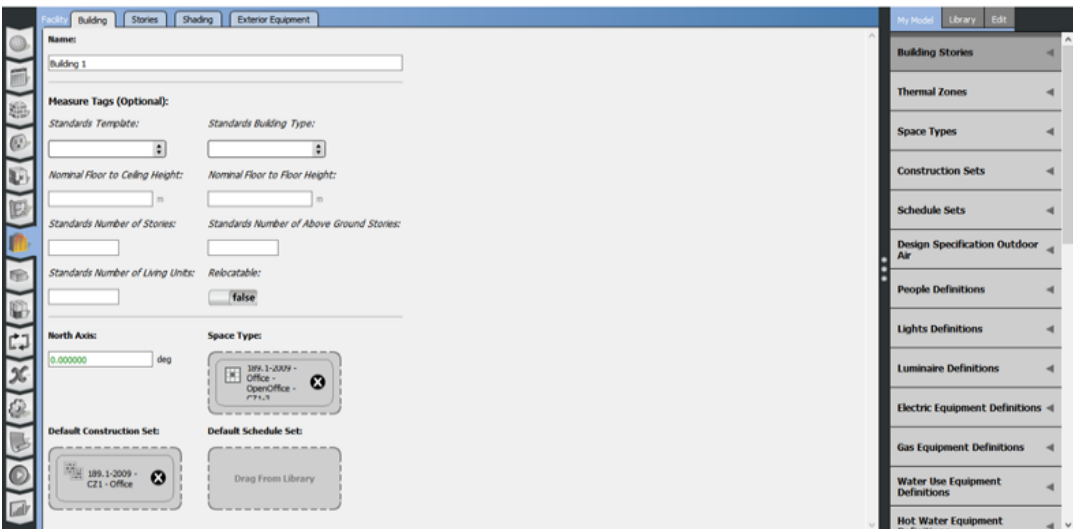

**Figura 8 –** *Aba Facility* **do** *OpenStudio v3.0.0.* **Fonte: Autor (2021).**

Na Figura 9 (aba *Spaces*), insere-se os arquivos padrões de cada local criado e especificado no *OpenStudio*, além de permitir modificar áreas de contatos que podem estar incorretas, entre outras funcionalidades.

| Properties<br>General | Loads<br>Airflow | <b>Surfaces</b><br>Subsurfaces<br>Custom |                   | Interior Partitions   Shading |                             |                                                                                             |                          | My Model<br>Library<br>Edt<br><b>Interior Partition Surface</b> |  |
|-----------------------|------------------|------------------------------------------|-------------------|-------------------------------|-----------------------------|---------------------------------------------------------------------------------------------|--------------------------|-----------------------------------------------------------------|--|
| <b>Filters: Story</b> |                  | Thermal Zone                             | Space Type        |                               |                             |                                                                                             |                          |                                                                 |  |
| <b>All</b>            |                  | A                                        | $\frac{4}{7}$ All | ۰                             |                             |                                                                                             |                          | <b>Building Stories</b>                                         |  |
| Space Name            | AI               | Story                                    | Thermal Zone      | Space Type                    | Default Construction Set    | Default Schedule Set                                                                        | Part of Total Floor Area | <b>Thermal Zones</b>                                            |  |
|                       | о                | Apply to Selected                        | Apply to Selected | Apply to Selected             | Acciv to Selected           | Apply to Selected                                                                           | Apply to Selected        |                                                                 |  |
| quarto 1              | Io               | Building Story 2                         | Thermal Zone 1    | 189.1-2009 - Office - OpenO   | 189.1-2009 - CZ1 - Office 1 | 189.1-2009 - Office - OpenO                                                                 | $\boxtimes$              | <b>Space Types</b>                                              |  |
| quarto 2              | ◻                | Building Story 2                         | Thermal Zone 2    |                               |                             | 189.1-2009 - Office - OpenO   189.1-2009 - CZ1 - Office 2   189.1-2009 - Office - OpenO     | 図                        | <b>Construction Sets</b>                                        |  |
| quarto 3              | $\Box$           | Building Story 2                         | Thermal Zone 3    |                               |                             | 189.1-2009 - Office - OpenO   189.1-2009 - CZ1 - Office 3   189.1-2009 - Office - OpenO     | ☑                        | <b>Schedule Sets</b>                                            |  |
| quarto 4              | IO.              | Building Story 2                         | Thermal Zone 4    |                               |                             | 189.1-2009 - Office - OpenO     189.1-2009 - CZ1 - Office 4     189.1-2009 - Office - OpenO | $\boxdot$                | <b>Design Specification Outdoor</b>                             |  |

**Figura 9 – Aba** *Spaces* **do** *OpenStudio v3.0.0.* **Fonte: Autor (2021).**

Na Figura 10 (aba *Output Variables*), escolhem-se as variáveis ambientais que se pode trabalhar, sugeridas pelo próprio *software* a fim de simplificar o estudo, foram escolhidas variáveis que detém forte impacto no conforto térmico. Variáveis ambientais em relação a temperatura do ar (bulbo seco e úmido), radiação solar direta, e as zonas térmicas dos quartos.

| <b>F</b> predio.osm     |                                                              | $\,$ | O | × |
|-------------------------|--------------------------------------------------------------|------|---|---|
|                         | File Preferences Components & Measures Help                  |      |   |   |
|                         | Output Variables                                             |      |   |   |
|                         | on<br>Site Direct Solar Radiation Rate per Area, *<br>Hourly |      |   |   |
|                         | Site Outdoor Air Drybulb Temperature, *<br>Hourly            |      |   |   |
| $\overline{\mathbf{x}}$ | on<br>Site Outdoor Air Wetbub Temperature, *<br>Hourly       |      |   |   |
|                         | on<br>Zone Air Temperature, *<br>Hourly                      |      | ٠ |   |

**Figura 10 – Aba** *Output Variables* **do** *OpenStudio v3.0.0.* **Fonte: Autor (2021).**

Nas Figuras 11 e 12, é a parte final da simulação, onde inicia-se a simulação e mostram-se os resultados que foram convertidos em gráficos.

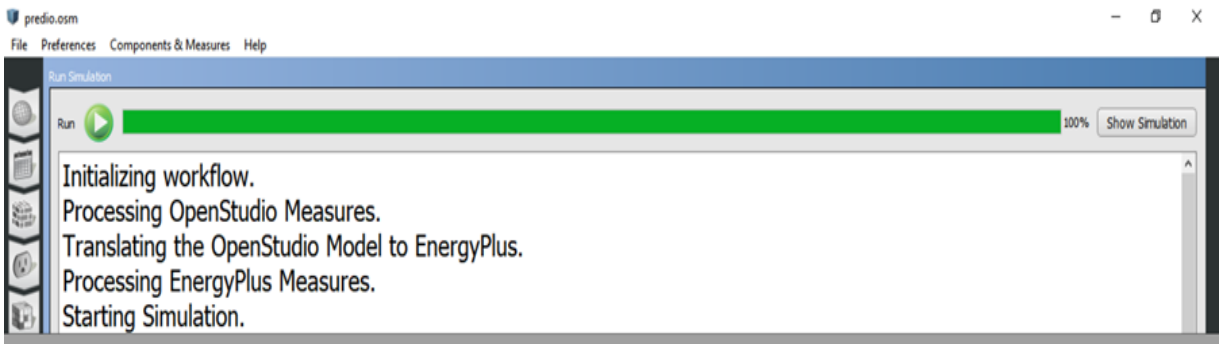

**Figura 11 – Aba** *Run Simulation* **do** *OpenStudio v3.0.0.* **Fonte: Autor (2021).**

| esults Summary                                                       |       |                                                                            |                                                                                                    |         |                                           |
|----------------------------------------------------------------------|-------|----------------------------------------------------------------------------|----------------------------------------------------------------------------------------------------|---------|-------------------------------------------|
| Reports: EnergyPlus Results :                                        |       |                                                                            |                                                                                                    | Refresh | Open DView for<br><b>Detailed Reports</b> |
|                                                                      |       | Program Version:EnergyPlus, Version 9.3.0-baff08990c, YMD=2021.08.28 15:19 |                                                                                                    |         | <b>Table of Contents</b>                  |
| Tabular Output Report in Format: HTML                                |       |                                                                            |                                                                                                    |         |                                           |
| <b>Building: Building 1</b>                                          |       |                                                                            |                                                                                                    |         |                                           |
|                                                                      |       | Environment: RUN PERIOD 1 ** Belem/Val de Caes - BRA SWERA WMO#=821930     |                                                                                                    |         |                                           |
| Simulation Timestamp: 2021-08-28 15:19:19                            |       |                                                                            |                                                                                                    |         |                                           |
| <b>Report: Annual Building Utility Performance Summary</b>           |       |                                                                            |                                                                                                    |         | <b>Table of Contents</b>                  |
| For: Entire Facility                                                 |       |                                                                            |                                                                                                    |         |                                           |
| Timestamp: 2021-08-28 15:19:19                                       |       |                                                                            |                                                                                                    |         |                                           |
| Values gathered over 8760.00 hours                                   |       |                                                                            |                                                                                                    |         |                                           |
|                                                                      |       |                                                                            |                                                                                                    |         |                                           |
| 0 0 4 3 0 4 8 9 4 9 4 9 4 8 4 9 0 1<br><b>Site and Source Energy</b> |       |                                                                            |                                                                                                    |         |                                           |
|                                                                      |       |                                                                            | Total Energy [GJ] Energy Per Total Building Area [MJ/m2] Energy Per Conditioned Building Area [MJ/m2] |         |                                           |
| <b>Total Site Energy</b>                                             | 25.40 | 254.04                                                                     |                                                                                                    |         |                                           |
| Net Site Energy                                                      | 25.40 | 254.04                                                                     |                                                                                                    |         |                                           |
| <b>Total Source Energy</b>                                           | 80.46 | 804.55                                                                     |                                                                                                    |         |                                           |
| Net Source Energy                                                    | 80.46 | 804.55                                                                     |                                                                                                    |         | $\boldsymbol{\mathrm{v}}$                 |
|                                                                      |       |                                                                            |                                                                                                    |         |                                           |

**Figura 12 – Aba** *Results Summary* **do** *OpenStudio v3.0.0.* **Fonte: Autor (2021).**

# **4. Resultados e discussões**

A temperatura de bulbo úmido é a menor temperatura que pode ser gerada pela evaporação da água, é o quantitativo de umidade no ar, pode-se observar as temperaturas de bulbo úmido na Figura 13, com máximas e mínimas no mês de março entre 22ºC e 26,5ºC. A de bulbo seco é a temperatura do ar em volta de cada indivíduo. Sua relevância nas pesquisas de bem-estar térmico é para analisar a transferência de calor por convecção entre os indivíduos e o ambiente, conforme a Figura 14, a temperatura está entre 22,5ºC a 32ºC.

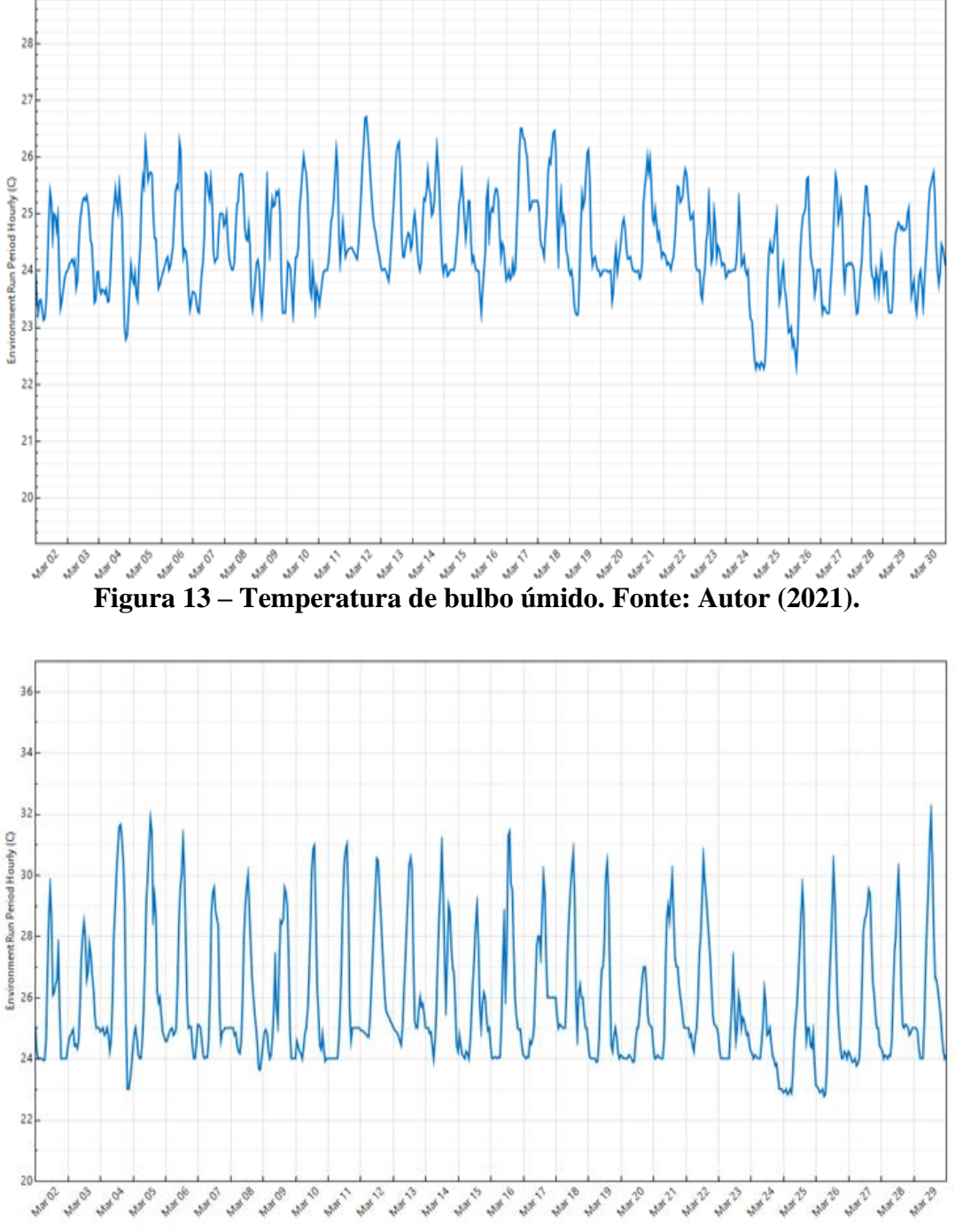

**Figura 14 – Temperatura de bulbo úmido. Fonte: Autor (2021).**

A radiação solar direta, ou seja, a que está em contato direto com o solo apresenta temperatura de aproximadamente 22,8ºC a 26,8ºC, se for relatado no *software* esse contato direto com os materiais da residência pode interferir diretamente na temperatura da zona térmica dos quartos, como mostra a Figura 15.

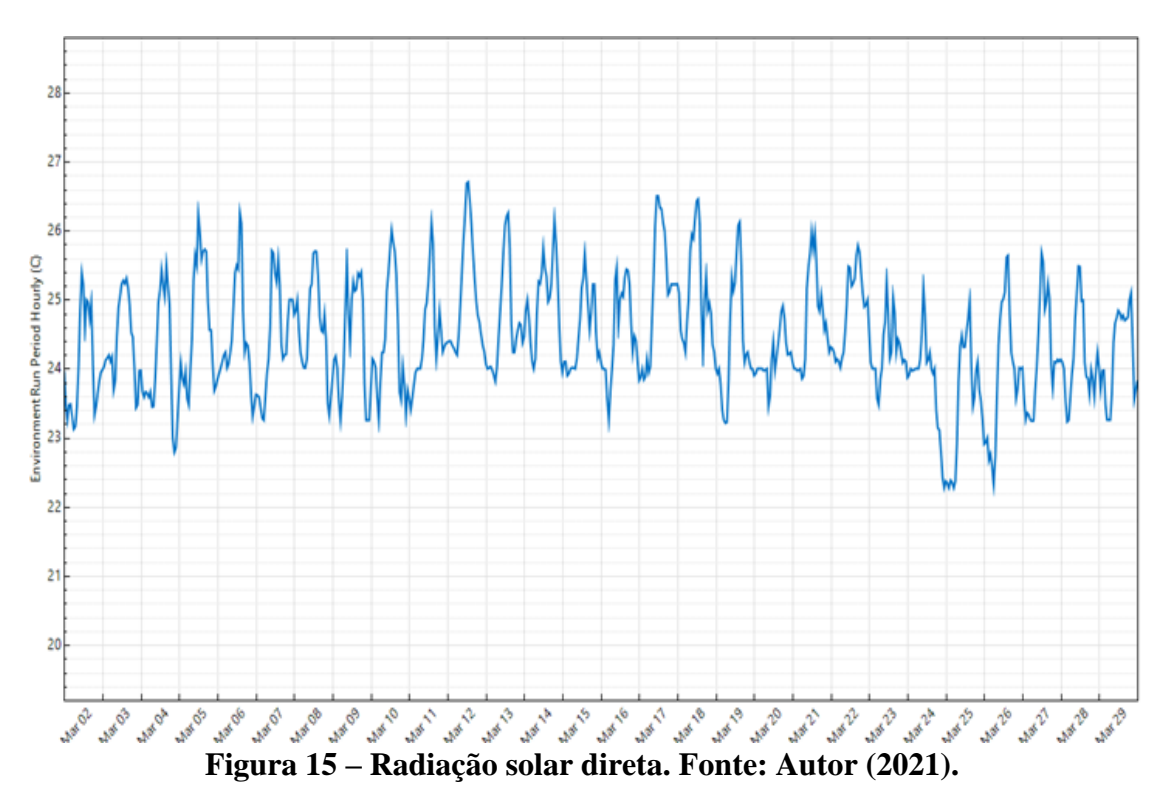

De acordo com a ISO 9241/2011, onde ilustra que a temperatura deve estar em torno de 20ºC e 24ºC no verão e no inverno 23ºC e 26ºC, usa-se os parâmetros para o inverno por conta de o mês de março ser considerado um mês com baixas temperaturas em Belém-PA e na sua região metropolitana. Na Figura 16 representando a unidade 1 nota-se que os dias 05, 11 e 12 de março apresentaram conforto térmico dentro dos padrões estabelecidos pela ISO 9241/2011.

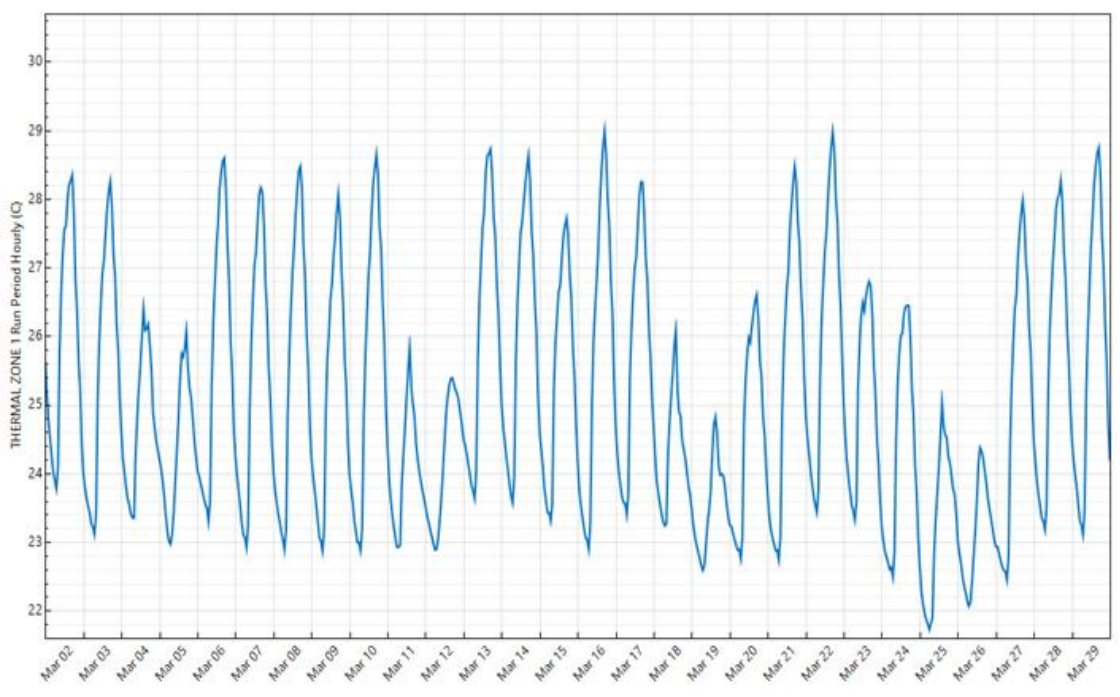

**Figura 16 – Zona térmica da unidade 1. Fonte: Autor (2021).**

Na Figura 17, observa-se que os dias 04 e 18 de março alcançaram o conforto térmico em comparação aos demais dias, indicando que os demais dias na unidade 1 estão fora dos padrões térmicos estabelecidos pela norma internacional ISO 9241/2011.

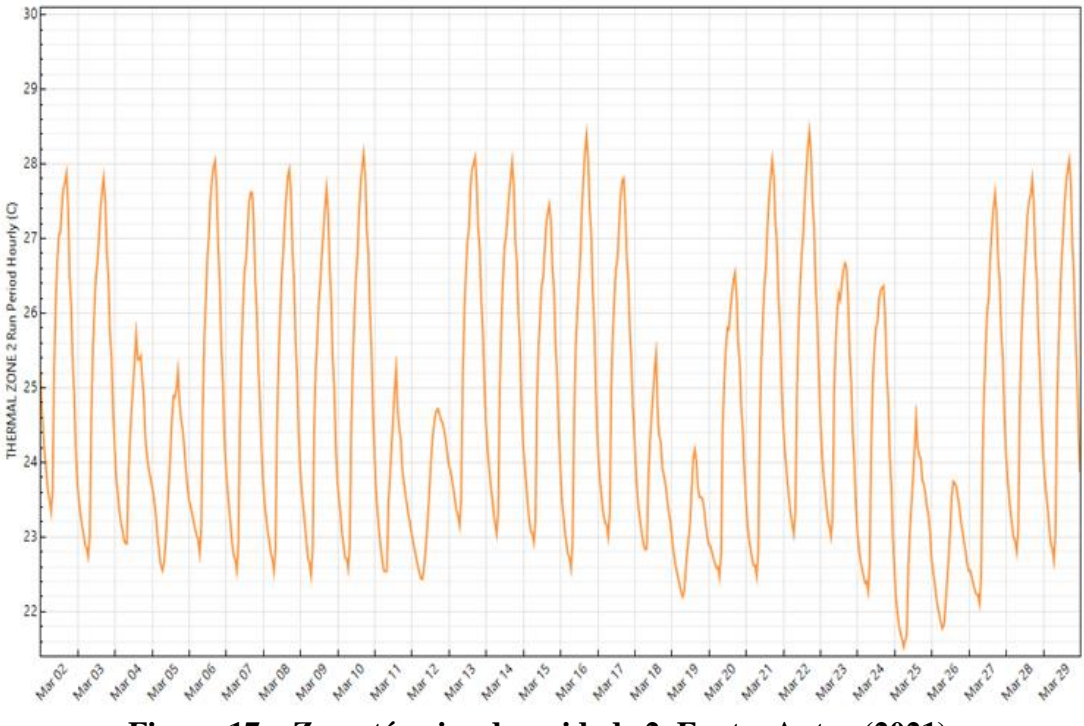

**Figura 17 – Zona térmica da unidade 2. Fonte: Autor (2021).**

Na Figura 18, ilustra-se que os dias 04 e 18 estão dentro dos parâmetros da ISO 9241/2011, constata-se poucos dias de bem-estar térmico nas zonas dos quartos devido a inúmeros fatores, um deles é a circulação do ar no próprio local que apresenta somente uma janela e uma porta, tornando o ambiente abafado e dificultando a dissipação de calor interno.

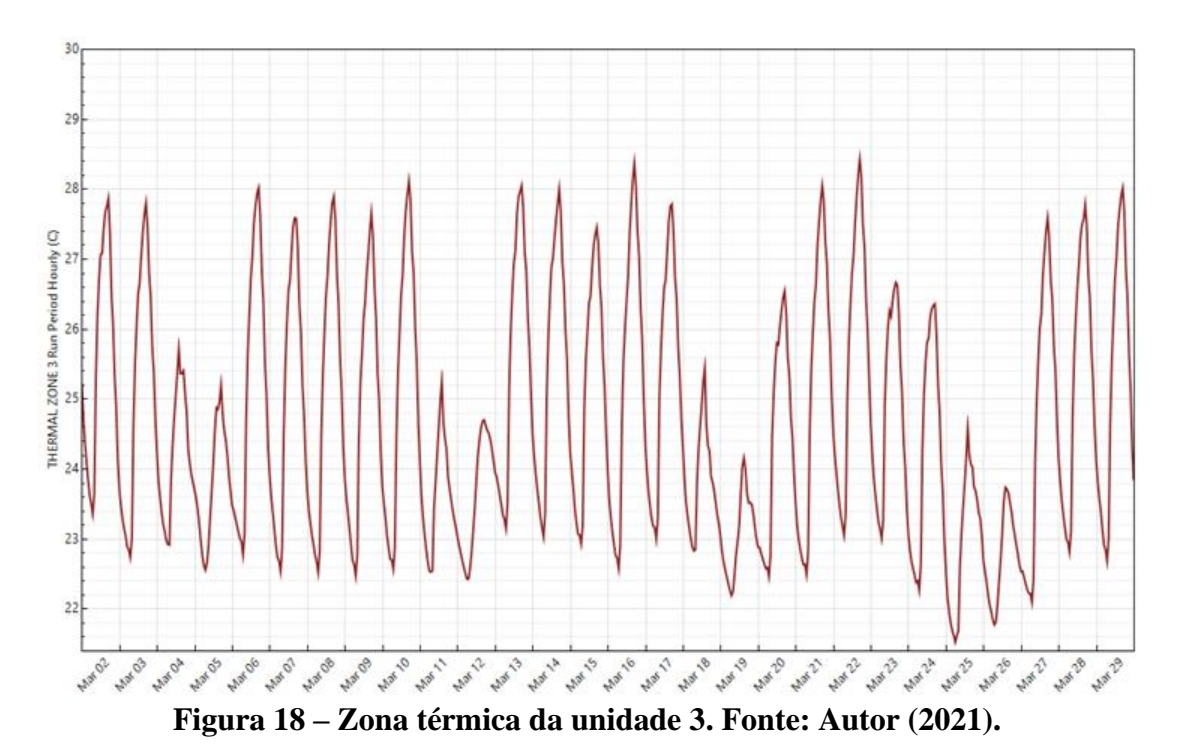

**11**

Na Figura 19, constata-se que os dias 04, 05, 12 e 18 apresentaram bem-estar térmico em sua zona térmica.

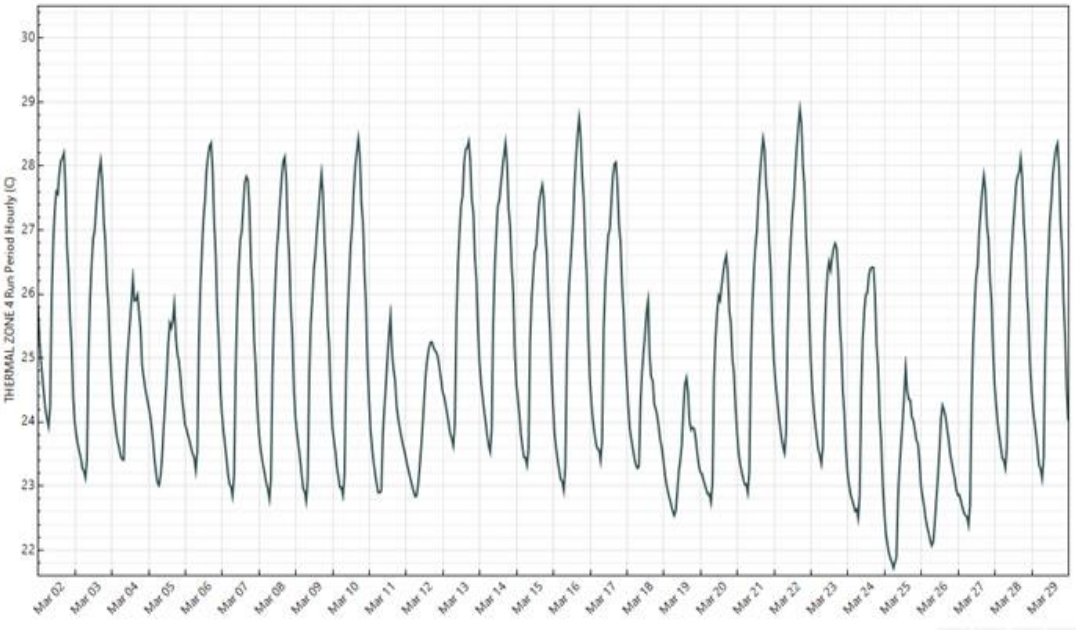

**Figura 19 – Zona térmica da unidade 3. Fonte: Autor (2021).**

Observa-se que na Figura 20, as temperaturas dos quartos são próximas e não houve uma variação de temperatura considerável que chegasse a 1ºC, essa variação de temperaturas é relatada baixa por serem do mesmo tipo de material e suas dimensões serem admitidas como um padrão único para todas as unidades.

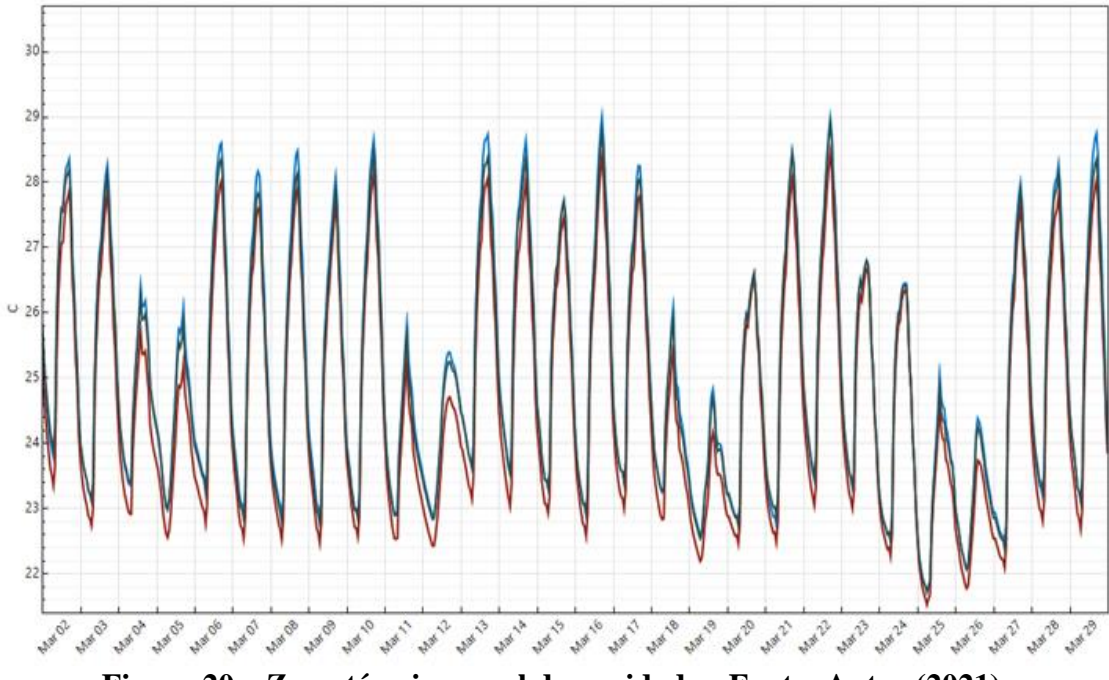

**Figura 20 – Zona térmica geral das unidades. Fonte: Autor (2021).**

No referido estudo não foram adotadas variáveis do tipo fisiológicas, eletrônicas e vestimentas, que podem aumentar ou diminuir a temperatura da zona térmica do ambiente. O mês de março apresentou poucos dias que ultrapassaram os parâmetros da ISO 9241/2011 no sentido de baixas temperaturas (frio), a maioria dos dias ultrapassaram com temperaturas elevadas (quente), isso se significa que para um mês mais quente como o mês de novembro o desconforto seria maior na residência.

Em relação aos dias em que as temperaturas foram baixas que não chegaram a 21ºC, o uso de vestimentas seria o suficiente para resolver o problema de desconforto, entretanto como não foi levado em consideração cargas internas corporais e eletrônicas, o uso de agasalhos para o período mais frio poderia ser descartado já que a avaliação é em Ananindeua-PA, onde não tem inverno para necessitar do uso do mesmo, também de acordo com o quantitativo de pessoas presentes nos quartos e ao uso de equipamentos eletrodomésticos.

No âmbito de temperaturas mais elevadas, no mês de março em relação a zona térmica de estudo averiguou-se uma temperatura máxima de 29ºC, nota-se que cada quarto apresenta somente uma janela, uma solução viável para amenizar esse desconforto é a construção de janelas adicionais em cada quarto para potencializar a renovação do ar no ambiente.

Outra alternativa interessante é minimizar o contato direto da radiação solar com os materiais da residência causando o superaquecimento dos mesmos, um item extremamente importante nesse quesito são as árvores. As mangueiras por exemplo são muito populares no estado do Pará, e suas copas grandes podendo cobrir com facilidade a residência, uma pesquisa desenvolvida na Escola Superior de Agricultura Luiz de Queiroz (Esalq) da USP, mostrou a quantidade de árvores necessárias para diminuir a temperatura em determinado ambiente urbano. De acordo com o estudo, em Piracicaba, para diminuir a temperatura em 1°C no meio urbano é necessário acrescentar 14,31% de cobertura arbórea na estação seca e 27,70% na estação chuvosa.

## **5. Conclusões**

O objetivo dessa pesquisa foi alcançado, já que foi possível expressar através do uso do *software* e dos gráficos obtidos a viabilidade de simular e gerar resultados sobre o desempenho térmico de uma edificação, as zonas térmicas da residência demonstradas pelo *EnergyPlus* apresentaram temperaturas de 21ºC até 29ºC, com estes dados averiguou-se se as unidades (quartos) cumpriam os padrões estabelecidos pela ISO 9241/2011 sobre bem-estar térmico.

Os parâmetros utilizados na pesquisa para analisar as zonas térmicas geradas pelo programa foram os materiais da sua própria estrutura como o tipo de material, sua espessura, condutividade térmica, e variáveis térmicas externas disponíveis no próprio arquivo climático do programa, radiação solar direta, bulbo seco, bulbo úmido, temperatura local, entre outros fatores. Com isso, os dias dentro dos padrões térmicos de conforto foram os dias 05, 11 e 12 para a Unidade 1, 04 e 18 para a Unidade 2, 04 e 18 para a Unidade 3 e 04, 05, 12 e 18 para a Unidade 4.

Nota-se que *softwares* de simulação computacional colaboram consideravelmente para o campo científico, empresarial e domiciliar, pois é possível que qualquer edifício antes de ser construído possa ser examinado e testado sobre diversas variáveis térmicas, proporcionando análises práticas sobre desempenho energético.

#### **Agradecimentos**

Ao congresso CONARA e ao jornal jCEC juntamente com toda equipe de palestrantes, convidados, professores, parceiros, patrocinadores, organizadores e todos os demais profissionais comprometidos que dispuseram de seu tempo e empenho em prol dessa produção cientifica.

## **Referências**

- Albuquerque, C. (2017). Arborização proporciona mais conforto térmico em zonas urbanas. Disponível em: [<https://jornal.usp.br/ciencias/ciencias-ambientais/arborizacao-proporciona](https://jornal.usp.br/ciencias/ciencias-ambientais/arborizacao-proporciona-mais-conforto-termico-em-zonas-urbanas/)[mais-conforto-termico-em-zonas-urbanas/>](https://jornal.usp.br/ciencias/ciencias-ambientais/arborizacao-proporciona-mais-conforto-termico-em-zonas-urbanas/). Acesso em: 31/08/2021.
- ASHRAE STANDARD 90.1-1989. Energy Efficient Design of New Buildings Except Low-Rise Residential Buildings. 1791 Tullie Circle NE. Atlanta, 1989.
- ASHRAE. Handbook Fundamentals. Atlanta, 2001.
- ASSOCIAÇÃO BRASILEIRA DE NORMAS TÉCNICAS. Projeto 02:135.07-001/2: Desempenho térmico de edificações Parte 2: Métodos de cálculo da transmitância térmica, da capacidade térmica, do atraso térmico e do fator solar de elementos e componentes de edificações. Rio de Janeiro, 2003.
- Chung, T.M., & Tong, W.C. (1990). Thermal comfort study of young Chinese people in Hong Kong. Building and Environment, 25(4), 317-328. [https://doi.org/10.1016/0360-1323\(90\)90005-C](https://doi.org/10.1016/0360-1323(90)90005-C)
- de Dear, R. J., Leow, K. G., & Ameen, A. (1991). Thermal comfort in the humid tropics. Part I. Climate chamber experiments on temperature preferences in Singapore. ASHRAE Transactions, (pt 1), 874-879.
- Fanger, P. O. (1970). Thermal comfort. Analysis and applications in environmental engineering. Thermal comfort. Analysis and applications in environmental engineering.
- Halawa, E., Hoof, J.V., & Soebarto, V. (2014). The impacts of the thermal radiation field on thermal comfort, energy consumption and control  $-$  A critical overview. Renewable & Sustainable Energy Reviews, 37, 907-918.<https://doi.org/10.1016/j.rser.2014.05.040>
- INSTITUTO BRASILEIRO DE GEOGRAFIA E ESTATÍSTICA. Pesquisa de informações básicas municipais: Perfil dos Municípios Brasileiros 2013. Belém do Pará: IBGE, 2017. Disponível em: [<https://cidades.ibge.gov.br/brasil/pa/belem/panorama>](https://cidades.ibge.gov.br/brasil/pa/belem/panorama). Acesso em: 31/08/ 2021.
- INTERNATIONAL ORGANIZATION FOR STANDARDIZATION. Ergonomics Determination of metabolic heat production, ISO 9241. Genebra, 2011.
- INTERNATIONAL ORGANIZATION FOR STANDARDIZATION. Ergonomics of the thermal environment - Assessment of the influence of the thermal environment using subjective judgement scales, ISO 10551. Genebra, 1995.
- INTERNATIONAL ORGANIZATION FOR STANDARDIZATION. Moderate thermal environments - Determination of the PMV and PPD indices and specification of the conditions for thermal comfort, ISO 7730. Genebra, 1994.
- McNall, P. E., Jaax, J., Rohles, F. H., Nevins, R. G., & Springer, W. (1967). Thermal comfort (thermally neutral) conditions for three levels of activity. ASHRAE transactions, 73(1), 1-3.
- Rohles, F. H. (1980) "Temperature or Temperament: A Psychologist looks at Thermal Comfort". ASHRAE Transactions. Atlanta: v. 86, n. 1, p. 541-554.
- Santos, R. L., & Andrade, H. O. (2008). Avaliação quantitativa do conforto térmico de uma cidade em área de transição climática: Feira de Santana-Bahia, Brasil. Revista de Geografia Norte Grande, n. 40, p. 77-84.<http://dx.doi.org/10.4067/S0718-34022008000200005>
- Software EnergyPlus v9.3.0. Disponível em: [<https://energyplus.net/>](https://energyplus.net/). Acesso em: 31/08/ 2021.
- Software OpenStudio v1.0.0. Disponível em: [<https://www.openstudio.net/>](https://www.openstudio.net/). Acesso em: 31/08/2021.
- Software SketchUp v19.0.685. Disponível em: [<https://www.sketchup.com/pt-BR>](https://www.sketchup.com/pt-BR). Acesso em: 31/08/2021.
- Tanabe, S., Kimura, K., & Hara, T. (1987). THERMAL COMFORT REQUIREMENTS DURING THE SUMMER SEASON IN JAPAN. ASHRAE Transactions, 93(pt 1), 564-577.